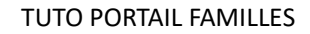

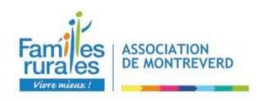

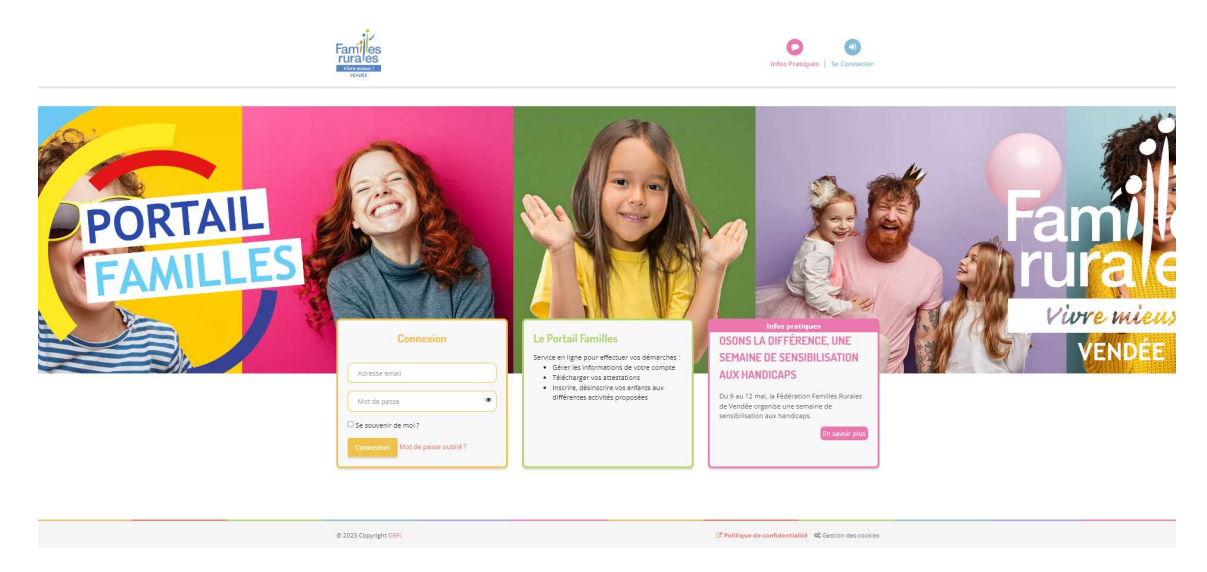

Le portail familles est une plateforme numérique ayant vocation à faciliter vos démarches administratives.

Ce portail vise à vous offrir plus d'autonomie en facilitant votre quotidien via compte d'accès personnalisé et sécurisé sur lequel vous pouvez inscrire, désinscrire vos enfants aux différentes activités proposées. Les démarches administratives peuvent être réalisées de chez vous, 24h/24, 7J/7.

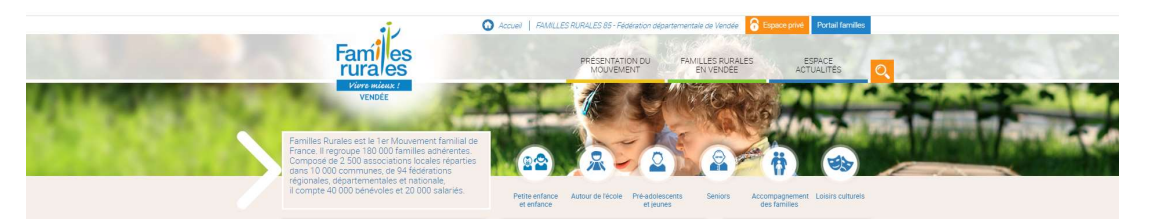

## Pour commencer,

- Vous connecter au site de Familles Rurales Vendée à https://www.famillesrurales85.org/
- Portail Familles (en haut à droite),
- Se connecter,
- Indiquer votre adresse mail et votre mot de passe reçu par mail par l'association.

→ Cliquez sur « Accéder à la page d'accueil de MONTRÉVERD »

< !> Attention, si vous fréquentez plusieurs associations, pensez à bien sélectionner MONTRÉVERD.

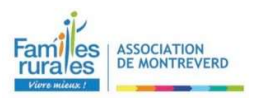

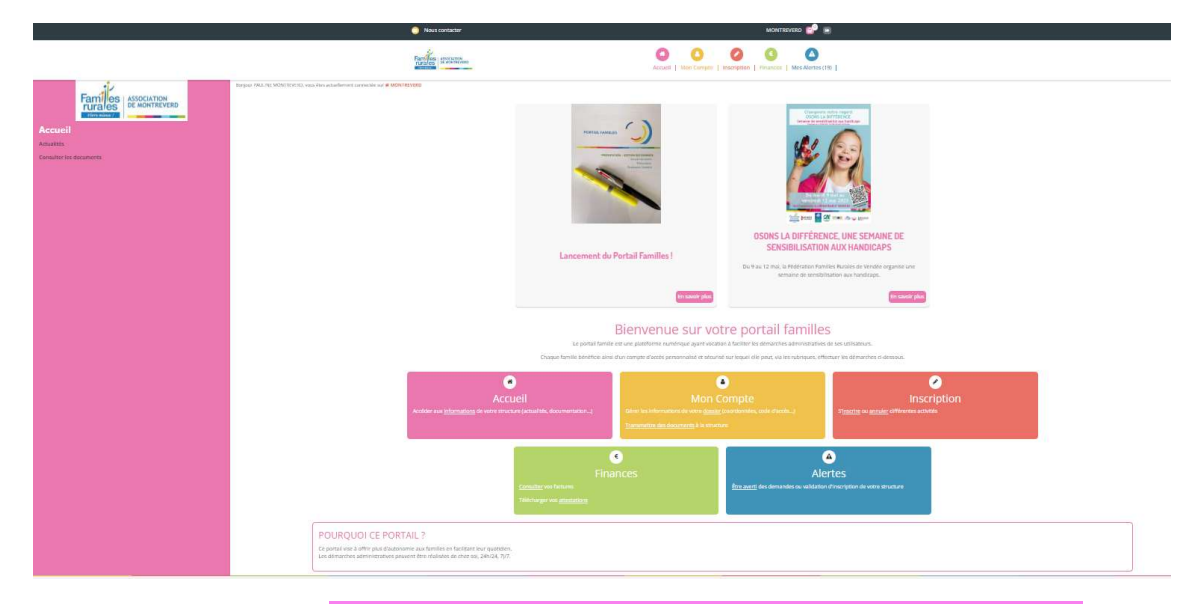

Vous arrivez sur la page ACCUEIL avec les « Actualités » & « Consulter les documents » mis en ligne par l'association.

### MON COMPTE

A la première connexion, vous pouvez personnaliser votre mot de passe pour les prochaines connexions dans « Mes codes d'accès ».

<! > Attention, au bout de 3 erreurs de connexion, votre accès est bloqué pendant 48h ! N'hésitez pas à cliquer sur mot de passe oublié.

→ Cliquez sur « Mes informations - Mon dossier »

1° : En tant que *parents, vous devez renseigner / mettre à jour vos données personnelles en* cliquant sur le petit crayon.

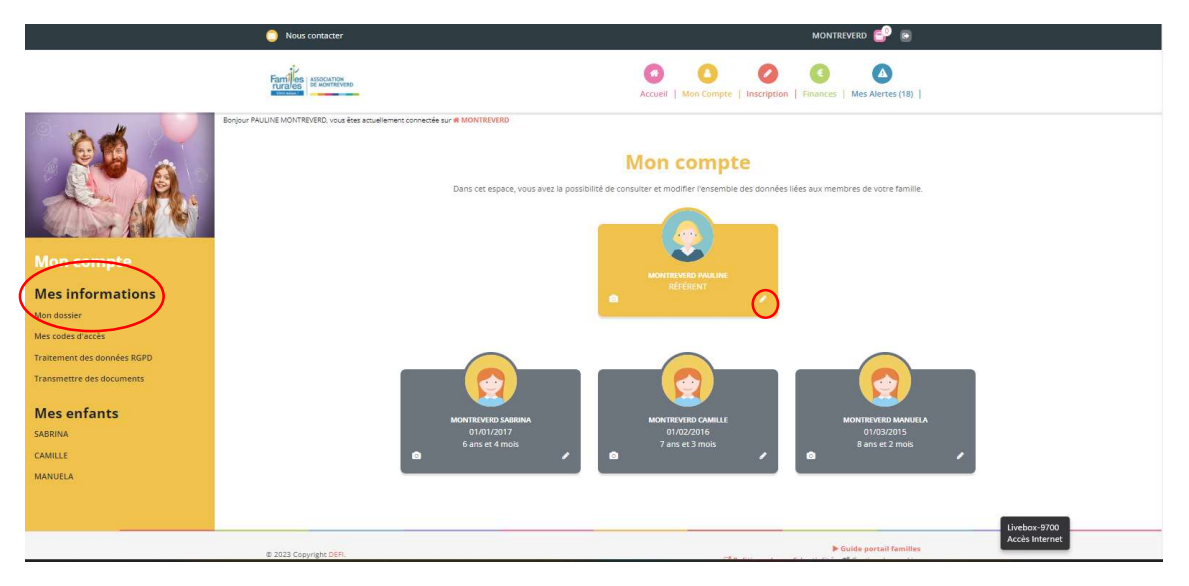

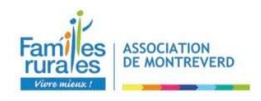

2° : Pour *chaque enfant*, vous devez renseigner / mettre à jour les données personnelles / autorisations en cliquant sur le petit crayon

< !> Attention 2 onglets sont à compléter « Fiche d'informations » & « Personnes Autorisées » puis valider.

< !> ATTENTION une double validation de votre mise à jour de vos données personnelles est prévue les jours ouvrés à la fois par l'association FR MONTREVERD et à la fois par la Fédération Familles Rurales Vendée, cela peut prendre quelques heures…

=> Sans cette étape, vous ne pourrez pas inscrire vos enfants aux activités.

### INSCRIPTION / DESINSCRIPTION

Pour s'inscrire, allez dans « Inscription », puis « S'inscrire » -> Sélectionner les enfants concernés -> Sélectionner l'activité souhaitée OU plusieurs activités peuvent être choisies en même temps si les inscriptions sont identiques – cliquez sur vos besoins.

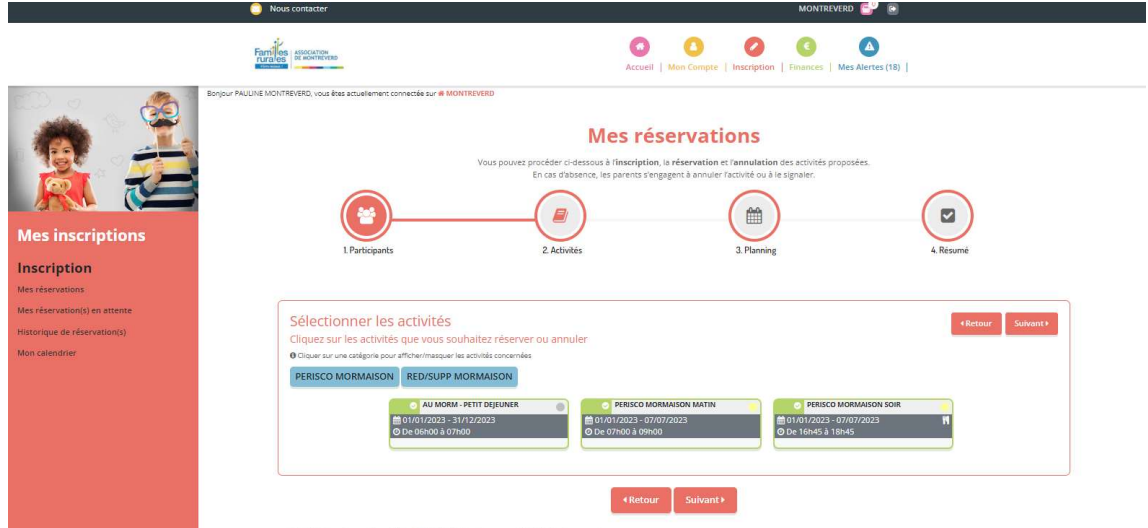

«  $RED/SUPP$  ... » = Petit-déjeuner le matin aux accueils périscolaires.

DEUX POSSIBILITÉS DE RÉSERVATIONS :

## $\rightarrow$  1° = Réservation ponctuelle

Sur le calendrier, cliquer sur le jour souhaité et inscrire l'heure.

< !> Les inscriptions se font au ¼ d'heure mais la facturation reste à la ½ heure.

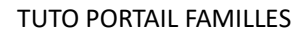

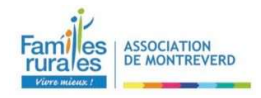

## $\rightarrow$  2° = Réservation périodique

Ouverture fin juin pour la période de septembre à décembre puis ouverture en décembre pour la période de janvier à juillet.

Sur le planning, inscrire la période, les jours de la semaine, l'heure d'arrivée /départ et inscrire.

## < ! > Les inscriptions se font au ¼ d'heure mais la facturation reste à la ¼ heure.

Un code couleur vous permet de comprendre votre calendrier.

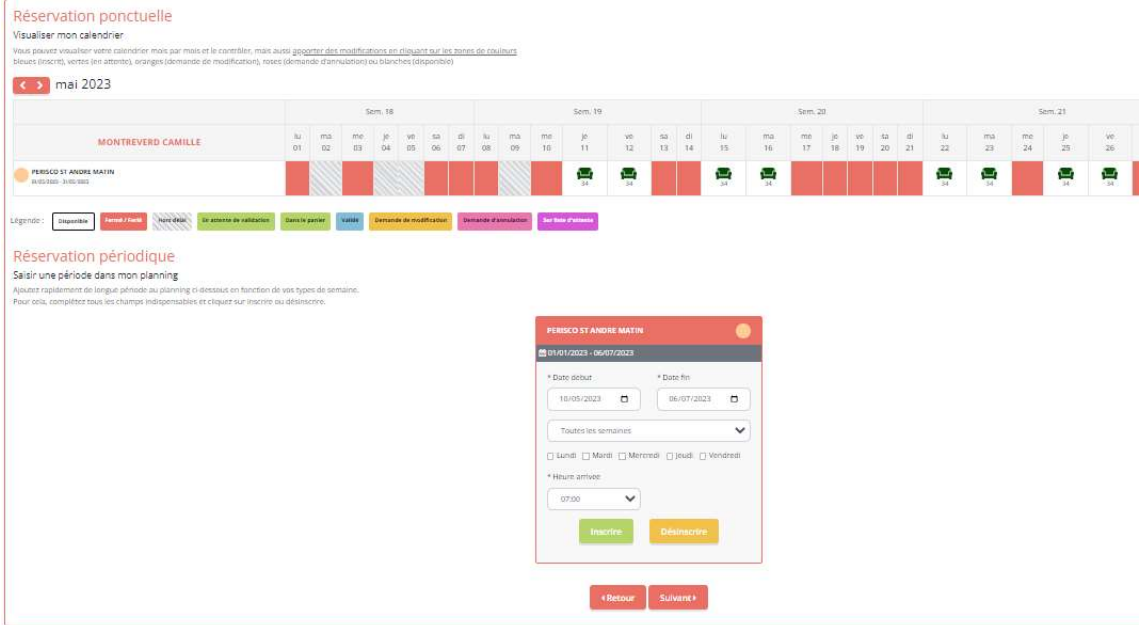

Un résumé de vos réservations s'affiche, il est *impératif de VALIDER* en bas de la page vos réservations car sinon votre demande restera dans le panier ; et ne nous sera jamais transmise pour validation !

Un message doit s'afficher « Réservation(s) en attente de traitement ».

Vous recevrez ensuite un mail indiquant le récapitulatif de votre demande et savoir si cette dernière est acceptée ou refusée. Pensez à vérifier vos spams !

< !> ATTENTION 4 adresses mail peuvent vous répondre et valider votre demande :

- $\rightarrow$  famillesrurales.montreverd@gmail.com
- → periscolaire.lemillepattes85260@gmail.com
	- $\rightarrow$  grainedemalice85@gmail.com
	- → restominorestaurantscolaire@gmail.com

POUR VOUS DÉSINSCRIRE, se placer sur « Mon calendrier » et cliquez sur les jours à annuler puis cliquez sur « Désinscrire ».

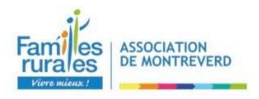

Réservations hors délai (blocage du Portail Familles) sont les mêmes que mentionnés dans le règlement intérieur.

Passé ce délai, les inscriptions via le portail Familles ne sont plus possibles, il vous faut donc vous rapprocher du service en question par mail ou par téléphone pour connaître la possibilité ou non d'accueillir votre(vos) enfant(s) en fonction des places disponibles.

Toutefois les mails/répondeurs sont consultés sur les temps d'ouverture des services.

< ! > Une confirmation doit vous être communiquée !

Toute absence doit être prévenue, même au dernier moment !

L'heure indiquée sur le Portail Familles doit être respectée car les plannings des animateurs sont faits en fonction des inscriptions des enfants et en respectant les taux d'encadrement.

### FINANCES

Cliquez sur « Mes factures » « Mes règlements » ou « Mes attestations » pour retrouver l'ensemble de vos documents.

# Nous contacter

En haut vous pouvez contacter chaque service de l'association par un formulaire de contact.

Pour plus de facilité de connexion, nous vous invitons à mettre en favori le lien du portail familles.

Des permanences auront lieu afin de compléter les fiches sanitaires et autorisations en version papier et l'équipe pourra se rendre disponible sur ces temps pour vous accompagner dans la prise en main du Portail Familles.

Un tutoriel est mis à disposition sur le portail tout en bas de votre page « Guide portail familles ».

RESTOMINO - Restaurant scolaire à Saint-André-Treize-Voies

02 51 07 32 47 - restominorestaurantscolaire@gmail.com

GRAINE DE MALICE - Accueil périscolaire à Saint-André-Treize-Voies

02 51 34 76 59 - grainedemalice85@gmail.com

LE MILLE PATTES - Accueil périscolaire à Mormaison

● 02 51 34 39 08 - periscolaire.lemillepattes85260@gmail.com

### ASSOCIATION FAMILLES RURALES MONTRÉVERD

07 61 02 84 88 – famillesrurales.montreverd@gmail.com